# DATUM V R

- import dat do R
	- as. Date () nepracuje s časem
	- chron() pracuje i s časem; library chron
- formáty:
	- character
	- numeric
	- POSIXlt
	- POSIXct
- POZN.: as . Date () a chron () nepracuje s kontrolou časových zón, typy proměnných (class) POSIX1t a POSIXct ano.
	- Sys.time() funkce vrátí systémový čas

#### • POSIXct

• počet vteřin od počátku 1. ledna 1970. Záporná hodnota reprezentuje počet sekund před tímto datem a kladná hodnota reprezentuje počet sekund za tímto datem.

#### • POSIXlt

- list (!)
- 1. sekundy
- 2. minuty
- 3. hodiny
- 4. den měsíce  $(1 31)$
- 5. měsíc  $(0 11, 11 =$  listopad)
- 6. rok od 1900 (tzn. pro 2018 je to 118tý rok)
- 7. den týdne (0 6, 0 = neděle)
- 8. den roku (0 365)
- 9. daylight savings indicator (positive if it is daylight savings)

#### **OBECNÉ FORMÁTY DATA**

- s výjimkou formátu (class/třídy) POSIX1t jsou data uložena jako počet dnů, nebo sekund od určitého referenčního data
- tzn. data budou mít obecně **numerický** režim (class/třídu)
	- formát  $\texttt{POSIXlt}$  ukládá hodnoty jako seznam komponent

#### NOTE:

- pro antropologická data je ve většině případů dostačující formát as.Date(), resp. bez konkrétního času, pouze datum (den-měsíc-rok, rok-měsíc-den,...)
- eventuálně může být dostačující datum pouze jako numerická proměnná, nebo faktor
	- datum výzkumu atp.

# as.Date() funkce

- parametr  $format =$  \_\_\_\_\_\_\_\_\_
- výchozí nastavení je v podobě rok (4 cifry), měsíc a poté den
	- oddělené pomocí pomlček nebo lomítka

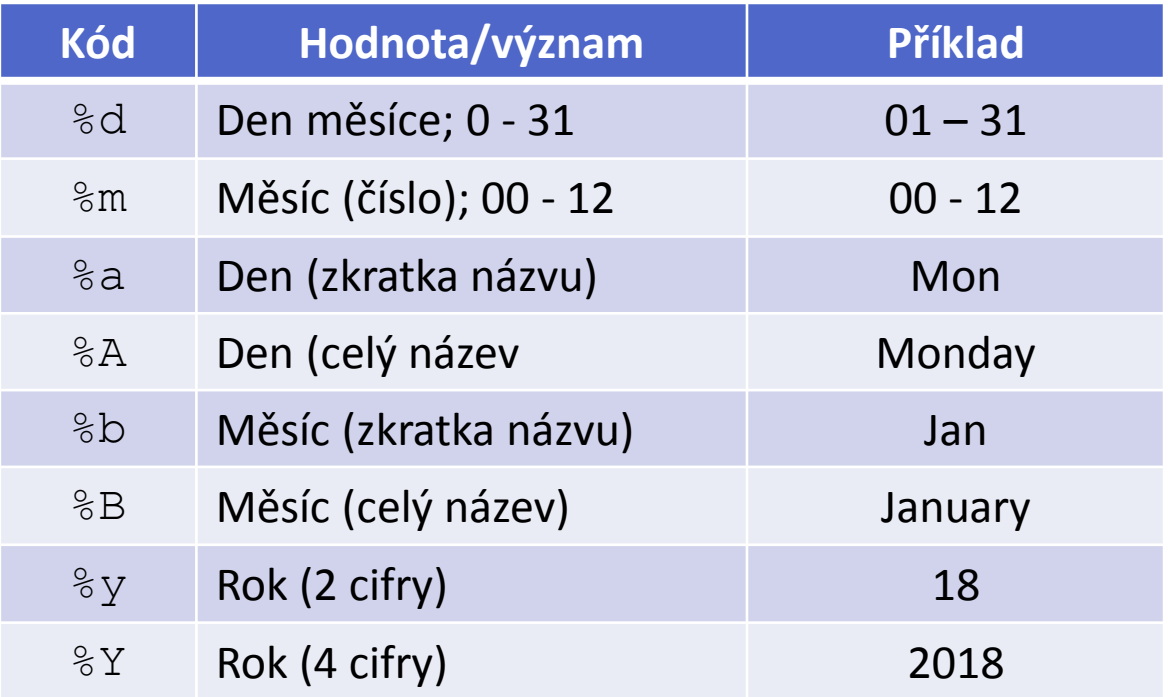

Pozn.: %y je závislé na systému, používat opatrně!

 $>$  as. Date ("13/3/1992", format = "%d/%m/%Y") [1] "1992-03-13"  $>$  as.Date("Březen 03, 1992", format = "%B %d, %Y") [1] "1992-03-03 "

#### **IMPORT DAT NUMERICKÉHO FORMÁTU**

#### • **Excel**

• pro data po roce 1900 je počáteční datum: 30. prosince 1899

• *Note: není to 31. prosince 1899, protože návrháři Excelu se domnívali, že se jedná o přestupný rok, nejednalo.*

```
> data <- c(17431, 15349)
> data2 <- as. Date (data, origin = "1899-12-30")
> data2 
[1] "1947-09-21" "1942-01-08"
```
#### • **Excel on Mac**

- pro data po roce 1900 je počáteční datum: 1. ledna 1904
	- $>$  data  $<-$  c(17426, 38540)
	- $>$  data3 <- as. Date(data, origin = "1904-01-01")
	- > data3
	- [1] "1951-09-17" "2009-07-08"

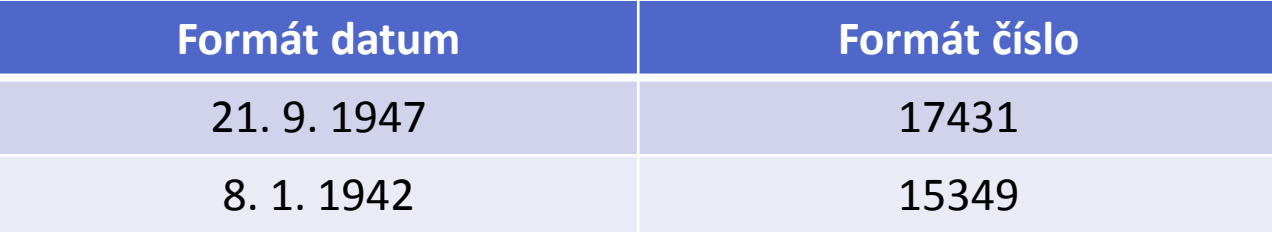

• Note: obecně se doporučuje mít data v takové podobě, aby s nimi bylo možné ihned pracovat. Tzn. pozor na formát!

## Změna formátu načteného data

- funkce format()
- načtený vektor dat změní dle nově zadaného typu formátu

> rok\_narozeni [1] "1856-07-10" "1892-01-03" "1948-06-21" > format(rok narozeni, "%a %b %d") [1] "čt VII 10" "ne I 03" "po VI 21" > format (rok narozeni, "%A %B %d %Y") [1] "čtvrtek červenec 10 1856" "neděle leden 03 1892" "pondělí červen 21 1948"

• *Note: pozor zda máte mirror czech, pokud máte prostředí anglické musíte používat anglické názvy dní, měsíců apod.*

# Důvod správného formátování

- V případě, že máme fatum korektně vloženo do R, lze s ním dále pracovat.
- > min(rok\_narozeni)
- [1] "1856-07-10"
- > max(rok\_narozeni)
- $[1]$  "1948-06-21,

> rok\_narozeni [1] "1856-07-10" "1892-01-03" "1948-06-21" > plus <- rok\_narozeni + 5 > plus

[1] "1856-07-15" "1892-01-08" "1948-06-26"

# Datové formáty - obecně

- V antropologii ve specifických případech.
- Vždy s nimi pracovat velmi OPATRNĚ!
- Časté chyby
	- v převodu mezi jednotlivými časovými zónami,
	- chybné nastavené origin date,
	- pohybujeme se v jiné zóně než data, apod.

#### **DOPLŇUJÍCÍ INFORMACE**

• Cole, B. (2012): *Handling date-times in R*.

[[http://biostat.mc.vanderbilt.edu/wiki/pub/Main/ColeBeck/datestimes.pdf\]](http://biostat.mc.vanderbilt.edu/wiki/pub/Main/ColeBeck/datestimes.pdf)

• University of California, Berkeley, Department of Statistics

[<https://www.stat.berkeley.edu/~s133/dates.html>]

- A) Vytvořte objekt  $\text{row}(x)$ , do kterého uložíte data narození Vámi zvolených pěti významných osobností.
- B) Zjistěte průměrný rok objektu roky.
- C) Objekt roky následně upravte za pomoci funkce format () tak, abyste vytvořili vektor dní narození zmíněných pěti osobností. Výsledný vektor dny, bude obsahovat **POUZE** dny v týdnu.

# Formát dat pro načtení do R

- nejčastěji ve formátu.csv nebo.txt
- formáty .csv nebo .txt generujeme nejčastěji z Excelu, pokud nepoužíváme jiný software na generaci dat

### **ZÁSADY TVORBY TABULEK**

- **přehledně**
- **srozumitelně**
- neslučujeme buňky
	- nejlépe zdržíme-li se excesivního formátování buněk
- nepropojujeme navzájem listy Excelu
	- nejlépe jsou-li všechna data na jednom listu
- názvy proměnných volíme vhodným způsobem s ohledem na typ dat

### **OPAKOVÁNÍ**

# Datové tabulky

- **než začneme datovou tabulku vytvářet:**
- 1) jaká máme data
	- sin vs. dx, males vs. females, faktorové proměnné, souřadnice...
- 2) pro jakou analýzu data chystáme?
	- výpočet základních statistik,
	- zobrazení,
	- korelační analýza, ...
- 3) pozor na typy formátů buněk (zejména Excel)
	- používáme datum?
	- používáme čísla?
	- české vs. anglické prostředí
		- Note: použití vhodných názvů proměnných

**NEPOUŽÍVAT DIAKRITIKU!** 

- 4) Máme neexistující/nulové hodnoty?
	- nejčastěji v případě, kdy není možné změřit rozměr, tzn. NA hodnoty
	- dopředu si "nechystejte" hodnoty buněk (zejména používáme-li funkce Excelu)
		- pokud používáme funkce Excelu nezapomene **vzorce ODSTRANIT**!
- 5) Pozor na jednotky
	- zejména v případě měření se doporučuje mít všechny proměnné stejnými jednotkami (vše např. v mm)
- 6) Pozor na desetinnou čárku vs. tečku
- 7) Pozor na mezeru v prázdných buňkách
- 8) Sporné hodnoty (odhad, nepřesné měření) vůbec neuvádíme, nebo vytvoříme novou proměnnou, která definuje přesnost proměnných, NIKDY nedopisujeme poznámky k numerických proměnným do té SAMÉ buňky!

- 9) Nejčastěji volíme strukturu tak, že proměnné představují sloupce a případy představují řádky
- 10) Nedoporučuje se používat nestandartní symboly pro kategorické proměnné
	- Ideálně se vyvarovat používá symbolů jako \*, +, -, /, atp.
	- V případě duální kategorické proměnné používáme ideálně 0 a 1

### **PŘIPOMENUTÍ**

- R je **case sensitive !!!**
	- A a a jsou odlišné symboly
- Výrazy/proměnné nezačínáme '.', '\_' ani cifrou
- Výrazy/proměnné nenazýváme již existující názvy funkcí!
	- Názvy objektů: F, T, c apodobně také ne.

# Nápověda

- nápověda přímo v R
	- Případně k jednotlivým balíčkům jejich dokumentace
- <https://stackoverflow.com/>
- <https://www.r-bloggers.com/>
- <https://www.statmethods.net/index.html>
- Department of Biostatistics, Vanderbilt University: [http://biostat.mc.vanderbilt.edu/wiki/Main/ProgrammingTips](http://biostat.mc.vanderbilt.edu/wiki/Main/ProgrammingTipsForStatisticians) [ForStatisticians](http://biostat.mc.vanderbilt.edu/wiki/Main/ProgrammingTipsForStatisticians)
- University of California, Berkeley, Department of Statistics, **Concepts in Computing with Data**, Phil Spector (2011):
- <https://www.stat.berkeley.edu/~s133/all2011.pdf>
- chybová hlášení čteme! případně chybu můžeme zadat do vyhledávače Googlu
	- stejně tak čteme i varovná hlášení!

### OPAKOVÁNÍ

#### **NEZAPOMÍNÁME**

- vše průběžně kontrolujeme (zejména načtení dat!)
- je vhodné místy promazat globální prostředí
	- můžeme si přepsat objekty,
	- je možné, že pracujeme s chybně vytvořeným/načteným objektem
- vypnout a zapnout RSTudio
	- zejména v případě problémů s balíčky
- kód vhodně doplňujeme poznámkami
	- **Pravidlo 1**: tak abych věděl/a po půl roce, co jsem dělal/a
	- **Pravidlo 2**: tak aby to pochopil i někdo jiný
- Snažíme se kód zbytečně neopakovat
	- **Pravidlo**: Don't Repeat Yoursel (DRY)

ale

• **Pravidlo**: Be Clear and Correct First; Fast and Clever Second

### **OPAKOVÁNÍ**

# Balíčky v R

- Funkce install.packages()
	- Instalujeme "stáhneme" balíček do adresáře R (ve většině případů win-library)
	- Balíčky stahujeme z CRAN (=> nutné připojení k internetu)
- Funkce librabry()
	- V projektu (skriptu) "řekneme" R, že budeme pracovat s funkcemi, které jsou obsaženy v tomto balíčku.
	- Je možné v Rstudiu nastavit, které balíčky se mají spouštět automaticky společně se základní sadou <- NEDOPORUČUJE SE!
		- Balíčky se aktualizují
		- Zapomeneme na to a zapomeneme balíčky citovat! => necitujeme POUZE základní sadu.
- Balíčky je nutné v některých případech aktualizovat.

### **POZNÁMKY K BALÍČKŮM**

- Funkce install.packages() má četné množství argumentů, př.:
	- dependencies = TRUE
		- výchozí nastavení je dependencies = FALSE
		- Pokud TRUE pak se automaticky nainstalují i balíčky na kterých,právě instalovaný balíček závisí
	- type = "win.binary"
		- Většinou není třeba zadávat (výjimkou Mac users)
- Obecně se doporučuje začít funkcí: install.packages ("název balíčku") a teprve po tom, co se objeví problém, zjišťovat kde – R nám to zpravidla poví!